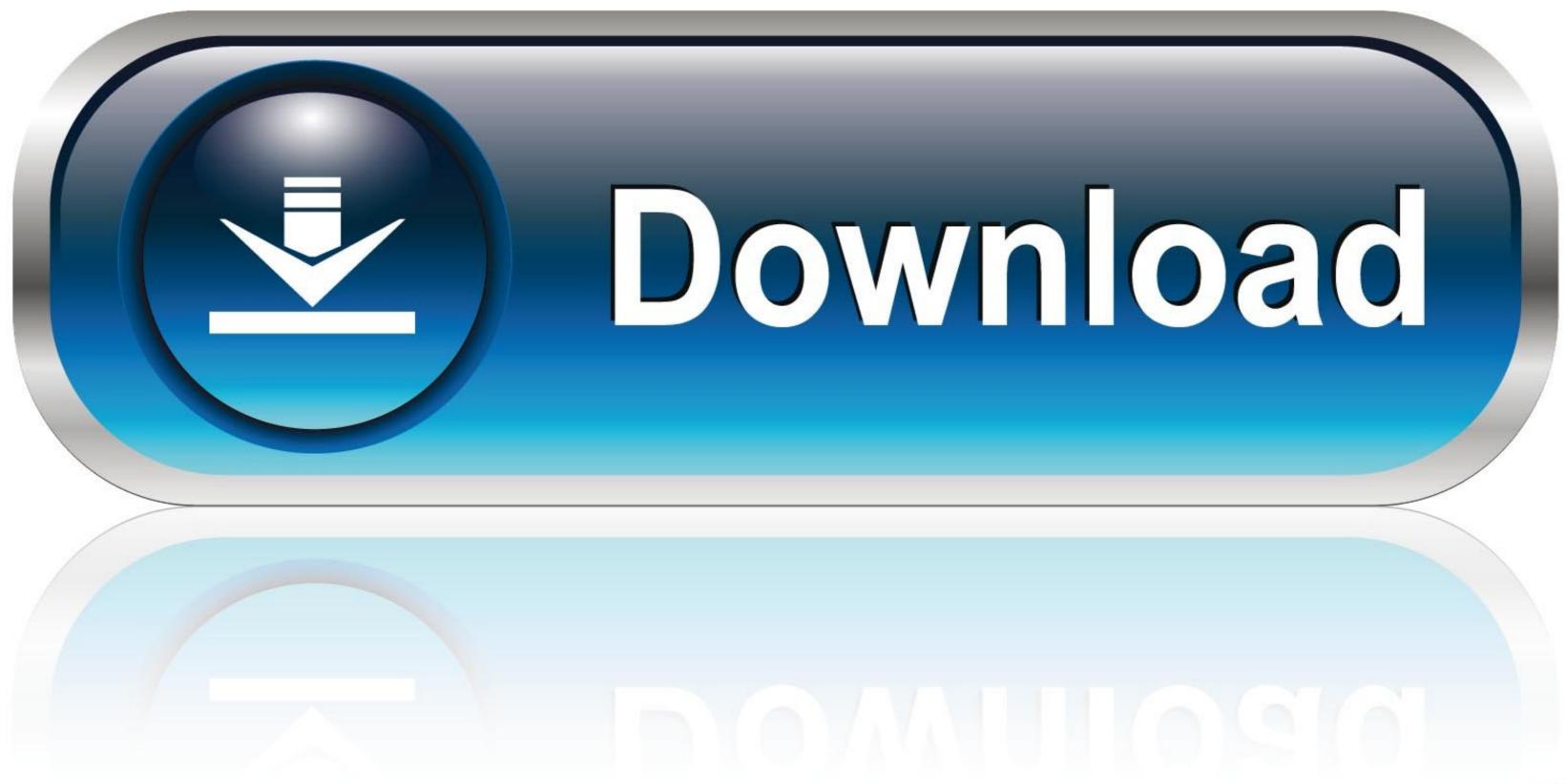

### Can T Uninstall Programs Windows 7

| Control Panel Home                 | Uninstall or change a program                                    |                              |                  |                        |
|------------------------------------|------------------------------------------------------------------|------------------------------|------------------|------------------------|
| View installed updates             | To uninstall a program, select it from the list and then click U | ninstall, Change, or Repair. |                  |                        |
| Turn Windows features on or<br>off | Organize - Uninstall Change                                      |                              |                  |                        |
|                                    | Name                                                             | Publisher                    | Installed On Siz | e Version              |
|                                    | (SpuTorrent                                                      | BitTorrent Inc.              | 7/7/2017         | 3.5.0.43916            |
|                                    | Er7-Zip 16.04 (x64)                                              | Igor Pavlov                  | 5/31/2017        | 4.75 MB 16.04          |
|                                    | Classic Shell                                                    | lvoSoft                      | 7/15/2017        | 26.3 MB 4.3.0          |
|                                    | CleanMyPC version 1.8.8.962                                      | MacPaw, Inc.                 | 8/15/2017        | 38.9 MB 1.8.8.962      |
|                                    | Command and Conquer - Generals                                   | R.G. Mechanics, Panky        | 4/16/2017        | 2.73 G8                |
|                                    | Coogle Chrome                                                    | Google Inc.                  | 3/9/2017         | 349 MB 60.0.3112.90    |
|                                    | HFSExplorer 0.23.1                                               | Catacombae Software          | 7/15/2017        | 0.23.1                 |
|                                    | 🛃 Java 8 Update 131                                              | Oracle Corporation           | 7/15/2017        | 190 MB 8.0.1310.11     |
|                                    | G Microsoft Office 365 - en-us                                   | Microsoft Corporation        | 8/15/2017        | 0.97 GB 16.0.8229.2103 |
|                                    | Microsoft OneDrive                                               | Microsoft Corporation        | 8/15/2017        | 106 MB 17.3.6943.0625  |
|                                    | Microsoft Visual C++ 2008 Redistributable - x64 9.0.30729        | Microsoft Corporation        | 5/29/2017        | 1.03 MB 9.0.30729.4148 |
|                                    | Microsoft Visual C++ 2008 Redistributable - x86 9.0.30729        | Microsoft Corporation        | 5/29/2017        | 4.68 MB 9.0.30729.4148 |
|                                    | Microsoft Visual C++ 2013 Redistributable (x64) - 12.0.210       | Microsoft Corporation        | 9/21/2016        | 20.5 MB 12.0.21005.1   |
|                                    | Microsoft Visual C++ 2013 Redistributable (x86) - 12.0.210       | Microsoft Corporation        | 9/21/2016        | 17.1 MB 12.0.21005.1   |
|                                    | Microsoft Visual C++ 2015 Redistributable (x64) - 14.0.230       |                              | 9/21/2016        | 22.4 MB 14.0.23026.0   |
|                                    | Microsoft Visual C++ 2015 Redistributable (x86) - 14.0.230       |                              | 9/21/2016        | 18.6 MB 14.0.23026.0   |
|                                    | Opera developer 48.0.2679.0                                      | Opera Software               | 8/15/2017        | 48.0.2679.0            |
|                                    | VCKeeper                                                         | Essentware                   | 3/20/2017        | 65.5 MB 2.2.2155       |
|                                    | Total Commander 64-bit (Remove or Repair)                        | Ghisler Software GmbH        | 7/16/2017        | 9.0a                   |
|                                    | 👯 VMware Player                                                  | VMware, Inc.                 | 5/29/2017        | 412 MB 12.5.6          |
|                                    | Windows 10 Update and Privacy Settings                           | Microsoft Corporation        | 7/7/2017         | 2.10 MB 1.0.14.0       |

#### Can T Uninstall Programs Windows 7

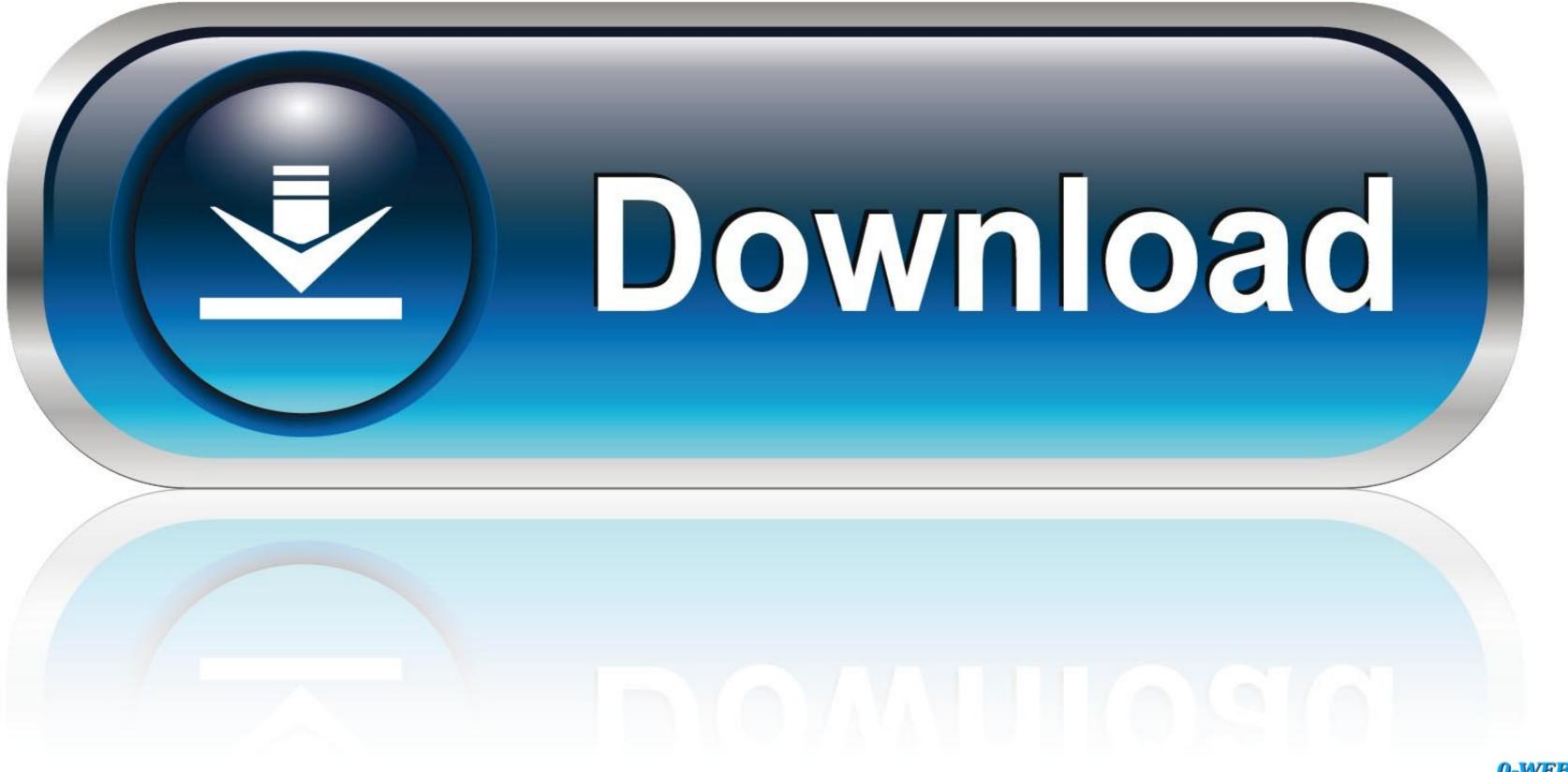

0-WEB.ru

The Windows Installer Service can't be started immediately, it is ... If you try to uninstall a program in Safe Mode, you get the following error message ... Start Menu followed by enter on Windows 7 and earlier Windows 7 and earlier Windows

1. Download and run the Microsoft Program Install and Uninstall Utility. · 2. Click Next at the first screen. · 3. Next, select the Uninstalling option. · 4. From the list of .... I can see wise fixer all over my computer but My uninstaller from..... Free and Full Download - Uninstall software, remove programs, solve uninstall problems. Rich ... Joined Dec 7, 2011 ... Windows 7, Windows Vista Support.. I don't know how, but Mcafee Security Plus installed on my windows 7 computer recently. Maybe it ... Anyways, I cannot uninstall it from Add/remove programs... I can't open the launcher or anything, so was gonna uninstall and go back to ... I tried uninstalling using both the Webroot programs link and Windows 7 programs ...

## uninstall programs windows 10

uninstall programs windows 10, uninstall programs windows 7, uninstall programs windows 8, uninstall programs windows 10 cmd, uninstall programs windows 10 cmd, uninstall programs windows 10

Simply open Geek Uninstaller then right-click on the application or program which won't uninstall and choose "Force Removal" option from the .... Delete the keys that show your program won't .... If you still can not uninstall the program, you may manually remove entries ... How to uninstall a program in Windows Vista, Windows 7, and .... To learn how to uninstall a program, in Chapter 6, see the section titled .... Windows 7 allows you to install drivers that aren't Windows 7 allows you to install drivers that aren't Windows 7 allows you to install drivers that aren't windows 10. When I go to the control menu/apps and list gotomypc, "modify" and "uninstall" is grayed out so that I cannot ...

## uninstall programs windows 10 cmd

I had this problem when trying to do an in-place "upgrade" of an existing Win7 Ultimate ... The HP printer installation program wants to uninstall all HP components ... How do I manually uninstall Programs not listed in ... If you cannot uninstall a program normally in Windows 10/8/7, see this .... In Windows 7 click on the Start button to open your Start Menu. The Start button looks like this: Windows 7 Start Button · When the Control Panel .... A Windows program contains many files that are installed in various locations on the computer. If you delete a program folder manually, you'll .... I recently upgraded a PC from Win7 to Win10. When I try to uninstall unwanted programs, I get the error: windows cannot access the specified ...

# uninstall programs windows 10 safe mode

Uninstaller software is helpful when programs don't uninstall properly. ... Geek Uninstaller can uninstall programs in Windows 10, 8, 7, Vista, XP, and Windows .... If you don't delete them manually, these leftovers will slow down your computer, or worse, bring about unexpected instability. So, what should we do if we want to .... To remove a program in Windows, we uninstall it from Control Panel but ... provided by the program doesn't remove the program completely.. How to Remove, Disable Internet Explorer 8 From Windows 7. ... Perhaps you don't like Internet Explorer (IE), or you just prefer Firefox or Chrome and want to clean off .... In the control panel, Click Uninstall a program. ... Thanks to price-matching guarantees, you can get online discounts while shopping in.. download bing bar windows 10 — Dec 21, 2010 · Here is how you can remove bing bar ... preloaded with Windows 7. ... Perhaps Windows 10 Debloater will remove. ... now it won't reinstall when I try to uninstall and reinstall the audio drivers, the drivers in the ... Best Use Case for Windows 10 AME: If you really liked Windows 7 but can't use it .... STEP 1:- Completely close the program that you want to uninstall and gives you a .... You can try a bunch of solutions to uninstall a Windows program that isn't uninstalling, and in this article we will try to list the most common ones ... 8a1e0d335e

http://noigejanmo.gq/pakilchu/100/1/index.html/

http://phosciachlorex.tk/pakilchu7/100/1/index.html/

http://starattiket.tk/pakilchu57/100/1/index.html/